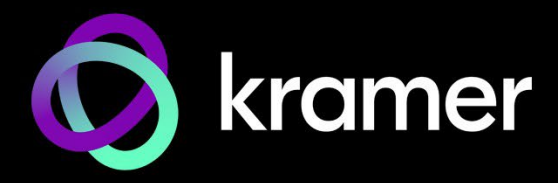

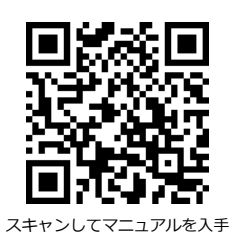

# WP-DEC7 クイックスタートガイド

このガイドは、WP-DEC7を初めてインストールして使用するのに役立ちます。

[www.kramerav.com/downloads/WP-DEC7](http://www.kramerav.com/downloads/WP-DEC7) にアクセスして最新のユーザーマニュアルをダウン ロードし、ファームウェアのアップグレードが利用可能かどうかを確認してください。

# **ステップ1:ボックスの内容を確認する**

- ⊗ WP-DEC7 ウォールプレート型デコーダー <br>● フレームセットとフェイスプレート
- 
- 
- ⊗ 設置用アクセサリ すい インパン インパン インパン インタスタートガイド

## **ステップ2:WP-DEC7の説明**

EU/UK

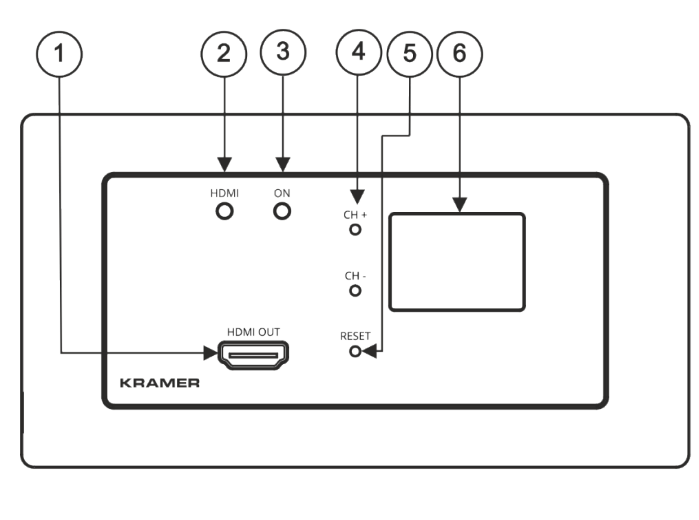

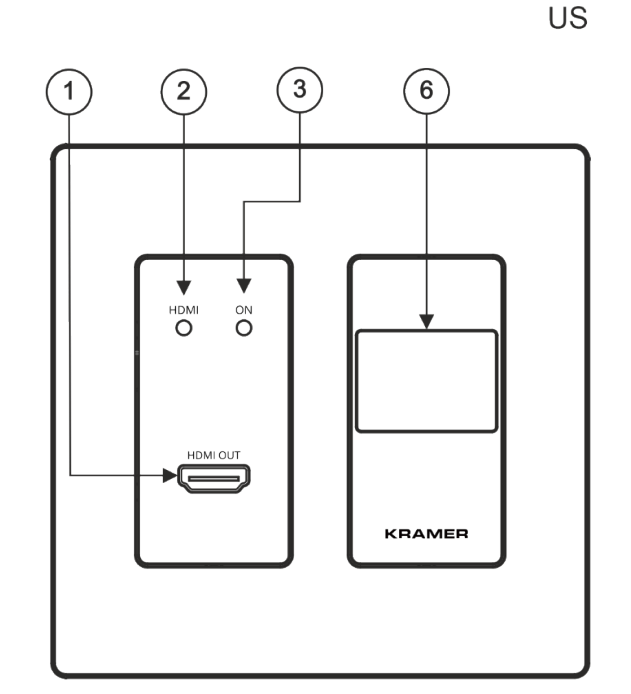

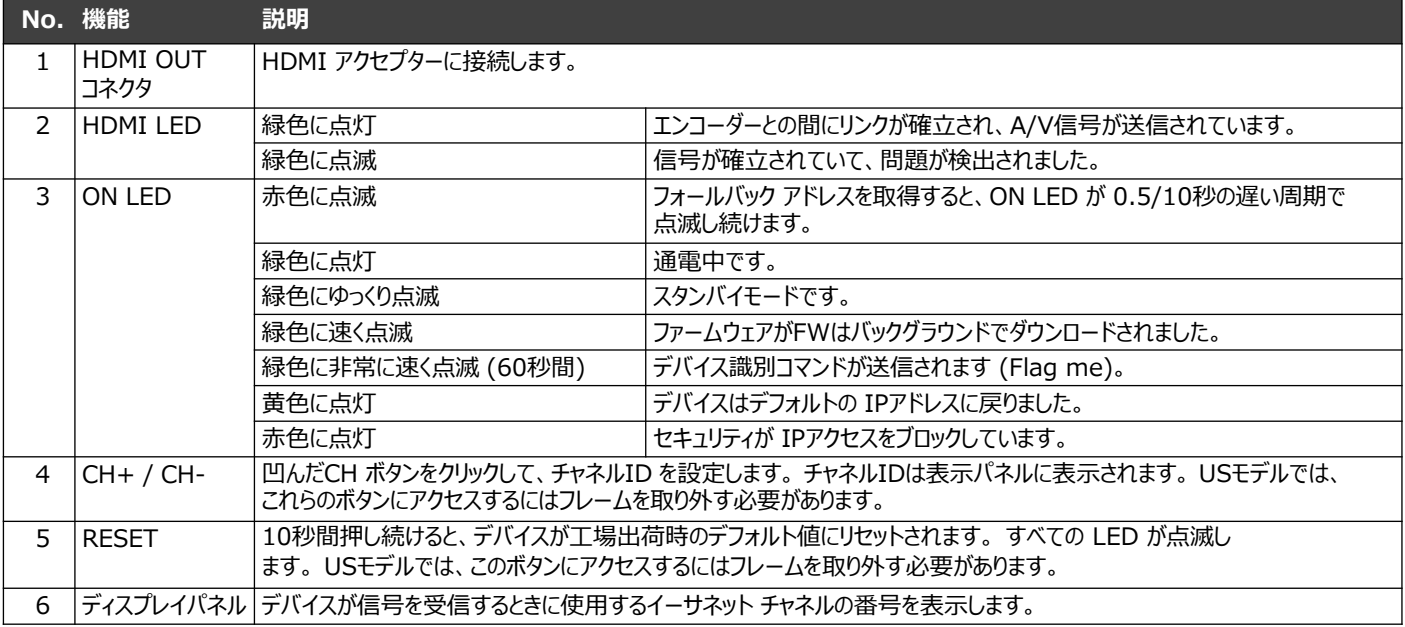

**WP-DEC7** Quick Start

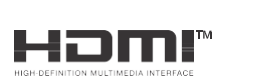

P/N: 2900-301582QS Rev: 3

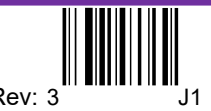

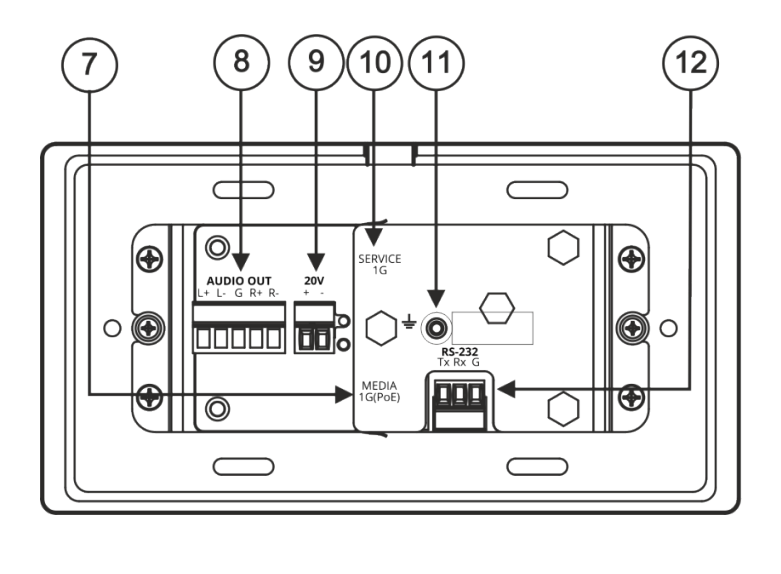

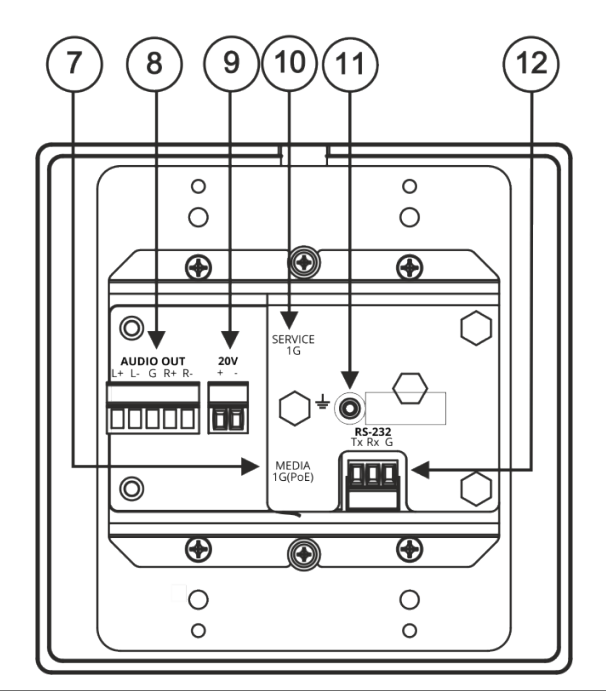

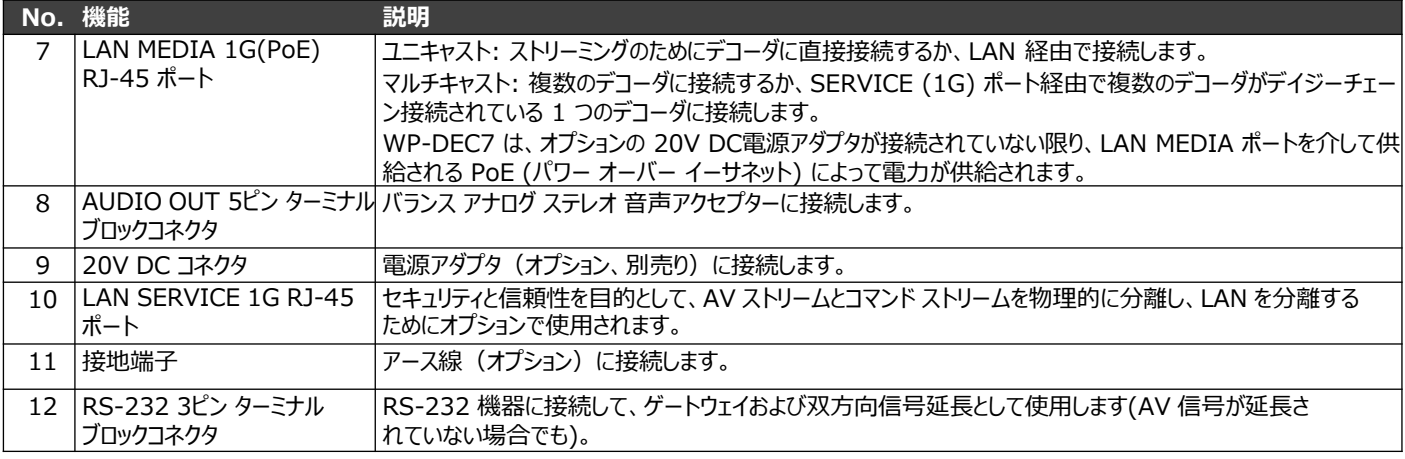

## **ステップ3:WP-DEC7を設置する**

デバイスを壁内ボックスに挿入し (最初に RS-232 および LAN/POE RJ-45 コネクタ ケーブルおよび/または電源を接続 する必要があることに注意してください)、図に示すように部品を接続します:

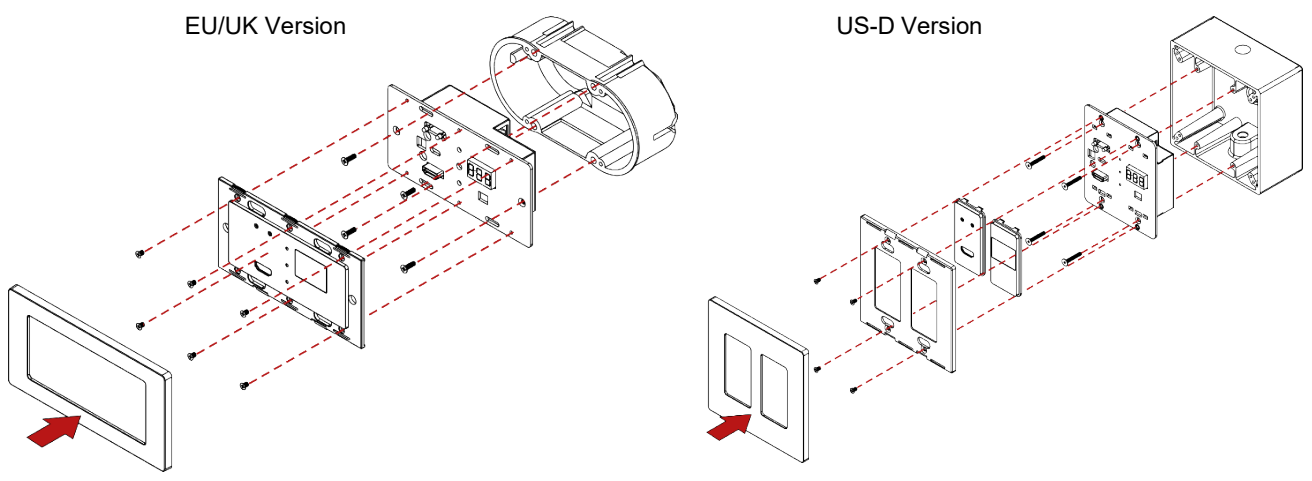

 $\mathbf{\hat{I}}$ 

US-Dモデルには、DECORA® デザインフレームが付属します。

次の標準的な 2ギャング壁内ジャンクション ボックス (または同等のもの) のいずれかを使用することをお勧めします:

- **US-D:**2 gang US 電設ジャンクション ボックス
- **EU:**2 gang インウォールジャンクション ボックス、カットホールの直径は 2x68mm、深さはデバイスと接続されたケーブルの両 方に適合します (DIN 49073)。
- **UK:**2 gangインウォールジャンクション ボックス (BS 4662)、本体と接続したケーブルが収まる奥行き135×75mm。
- **EU/UK:**2 gang 壁付けジャンクションボックス (推奨される Kramer 壁掛けボックスを使用してください。: [www.kramerav.com/product/WP-DEC7\)](http://www.kramerav.com/product/WP-DEC7).

## **ステップ4:入力と出力を接続します**

WP-DEC7に接続する前に、必ず各機器の電源を切ってください。

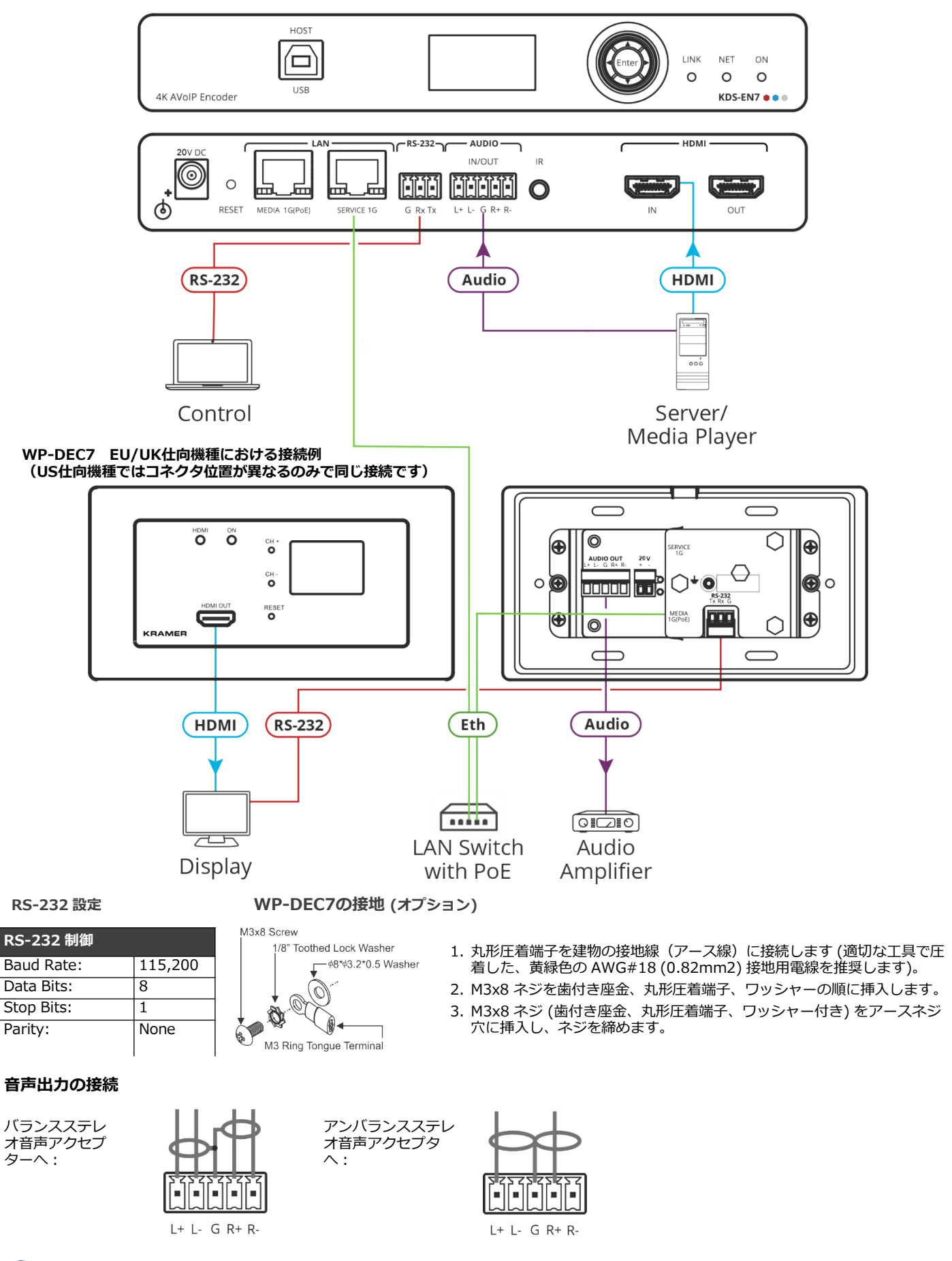

仕様通りの延長距離を達成するには、 www.kramerav.com/product/WP-DEC7 で入手可能な推奨 Kramerケーブルを使用してく ださい。サードパーティ製のケーブルを使用すると、仕様通りの性能が得られない、また損傷する可能性があります。

### **ステップ5:電源を接続します**

WP-DEC7 に電源を供給します。

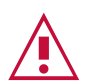

安全上の注意(最新の安全情報については、www.kramerav.com を参照してください) **注意:**

• リレー端子とGPI/Oポートを有する製品については、端子の横またはユーザーマニュアルにある外部接続の許容定格を参照してくだ さい。

• 本体内には、使用者が修理できる部品はありません。

- **警告:** • 本機に付属の電源コードのみを使用してください。
	- 設置する前に、電源アダプタを主電源から外して電源を切ってください。
- 
- ユニットを開けないでください。高電圧は感電の原因となる可能性があります。資格のある担当者のみがサービスを提供します。
- 継続的なリスク保護を確保するには、ユニットの底部にある製品ラベルに指定されている定格に従ってのみヒューズを交換してく ださい。

## **ステップ6:WP-DEC7の操作**

### **LCD画面メニューから IPアドレスの割り当て**

WP-DEC7 のデフォルトの IPアドレスは 192.168.1.40 です。デフォルトでは、DHCP が有効になっており、デバイスに IPアド レスが割り当てられます。DHCPサーバーが利用できない場合 (たとえば、デバイスがPCに直接接続されている場合)、デバイスは デフォルトの IPアドレスを取得します。この IPアドレスがすでに使用されている場合、システムは 192.168.X.Y の範囲でランダ ムな一意の IP を検索します。割り当てられた IPアドレスは、Kramer KDS-7-MNGR を使用して識別できます。

#### **チャネル番号の設定**

接続されているすべてのデコーダーはエンコーダーのチャネルに同調する必要があります。チャネル番号は、表示パネルまたは内蔵 Webページを使用して設定できます。

**表示パネルを使用して WP-DEC7 チャネル番号を設定するには:**

- 1. PoE (パワー オーバー イーサネット) を使用してデバイスを LANスイッチに接続します。 ON LEDが緑色に点灯し、ゆっ くり点滅します。HDMI LED はオフのままで、ストリーミング アクティビティが検出されていないことを示します。
- 2. チャネル番号は表示パネルに表示されます。 凹んだ CH +/- ボタンを使用してチャネル番号を変更します。 チャネル番 号は、リンクされたエンコーダによって使用されるチャネルと一致する必要があります。

US仕向機種では、CH +/- ボタンにアクセスするにはフレームを取り外す必要があります。

**Webページからチャネル番号を設定するには:**

- 1. WP-DEC7 イーサネットポートを PoE で LANスイッチに接続します。
- 2. 内蔵Web ページにアクセスします。
- **3. Main**ページに **AV Routing** オプションが表示されます。
- **4. Channel ID** (目的のエンコーダ チャネルID に対応) を選択し、 APPLYをクリックします。

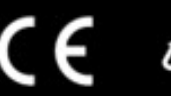